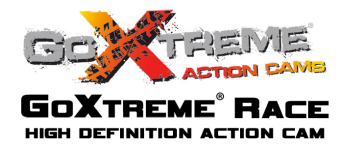

## **Functies**

Deze gebruikshandleiding is gebaseerd op de meest actuele informatie die op het moment van de samenstelling beschikbaar was. De schermweergaven en illustraties worden in deze handleiding gebruikt om details van deze digitale camera uitgebreid toe te lichten. Er kan sprake zijn van verschillen tussen de weergaven en illustraties en de daadwerkelijke digitale camera op grond van verschillen in de technologische ontwikkeling en productiebatch. In dergelijke gevallen zijn de daadwerkelijke functies van deze videocamera van toepassing.

## **Belangrijke opmerkingen**

Lees deze verklaringen a.u.b. zorgvuldig door voordat u deze videocamera gebruikt ten behoeve van een juist en veilig gebruik van de camera, optimale prestaties en een lange levensduur.

! De camera mag niet worden blootgesteld aan direct zonlicht. U mag ook de lens niet direct op de zon richten. De beeldsensor van de videocamera kan hierdoor beschadigd raken.

- ! Ga voorzichtig met de camera om en voorkom dat er water of zandkorrels in de camera terecht komen als deze wordt gebruikt op het strand of in het water. Water, zandkorrels, stof of bestanddelen die zout bevatten, kunnen de videocamera beschadigen.
	- ! Er mogen geen stof of chemische stoffen in de camera terechtkomen. Bewaar de camera op een koele, droge en goed geventileerde plaats. Bewaar de videocamera niet op zeer warme, vochtige of stoffige plaatsen.
- ! Controleer de juiste werking van de camera voordat u deze gebruikt.

! Wanneer zich vuil of vlekken op de videocamera of de lens hebben opgehoopt, gebruik dan een zachte, schone en droge doek om het vuil voorzichtig af te vegen. Wanneer de videocamera of de lens is vervuild met zandkorrels, blaast u deze voorzichtig weg. Gebruik geen doek om het zand weg te vegen. Hierdoor kunnen er krassen op de videocamera zelf of de lens ontstaan.

! Als u de camera wilt reinigen, blaast u eerst zand/stof weg dat zich heeft opgehoopt en veegt u de camera hierna voorzichtig met een doek of tissue af (moeten geschikt zijn voor optische apparatuur). Gebruik voor de vochtige reiniging een reinigingsmiddel voor videocamera's. Gebruik a.u.b. geen organische oplosmiddelen voor de reiniging.

1

! Raak het lensoppervlak niet met uw vingers aan.

! Maak een back-up van de gegevens als u de geheugenkaart in deze videocamera voor het eerst gebruikt.

! De externe, geplaatste geheugenkaarten zijn vervaardigd van elektronische precisieonderdelen. Gegevens kunnen onder de volgende omstandigheden verloren gaan of beschadigd raken:

- 1. Onjuist gebruik van de geheugenkaart.
- 2. De geheugenkaart is gebogen, gevallen of tegen iets aan gebotst.
- 3. De kaart wordt bewaard in zeer warme of vochtige omgeving of blootgesteld aan direct zonlicht.
- 4. Rond de geheugenkaart bestaat een elektrostatisch of elektromagnetisch veld.
- 5. De geheugenkaart wordt verwijderd of de stroomvoorziening wordt onderbroken als de videocamera of de computer verbinding maakt met de geheugenkaart (d.w.z. tijdens het lezen, schrijven of formatteren).
- 6. De metalen contactpunten van de geheugenkaart komen in aanraking met vingers of metalen materialen.

# WATERBESTENDIGE BEHUIZING

- ! Voordat u de behuizing sluit, dient u de afdichting te controleren om te zien of deze nog in goede staat is. U kunt de afdichting testen door de behuizing te sluiten zonder de camera. Dompel de behuizing hierna gedurende een minuut volledig onder in een bak water. Haal de behuizing uit het water, droog de buitenkant met een handdoek af en open de behuizing vervolgens. Als de binnenkant volledig droog is, zijn de behuizing en de afdichting veilig voor gebruik onder water.
- ! Vergeet niet de modusschakelaar in de gewenste opnamestand te zetten voordat u de camera in de waterdichte behuizing plaatst. Er is namelijk geen externe knop voor de modusschakelaar.
- ! Na het gebruik van de behuizing in zeewater, au beerst schoon maken en spoelen met zoet water en gebruik vervolgens een droge doek om het oppervlak te reinigen en bewaar het apparaat op een koele en geventileerde plaats.
	- ! Alvorens de beuizing in gebruik te nemen, is het aangeraden om na te gaan of de afdichtringen in goede conditie verkeren, of er zich vreemde voorwerpen in de voegen van de afdichting bevinden, of de behuizing goed is afgedicht en strak is vastgemaakt. Anders wordt de afdichting van de waterdichte behuizing beinvloed.

# **Systeemvereisten**

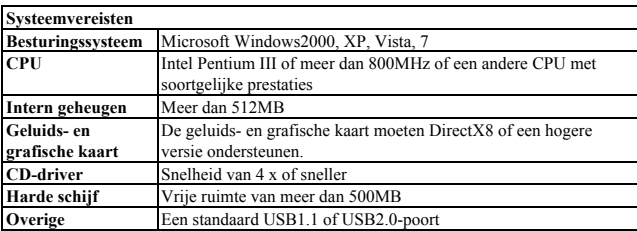

## **Introductie van behuizing en bediening**

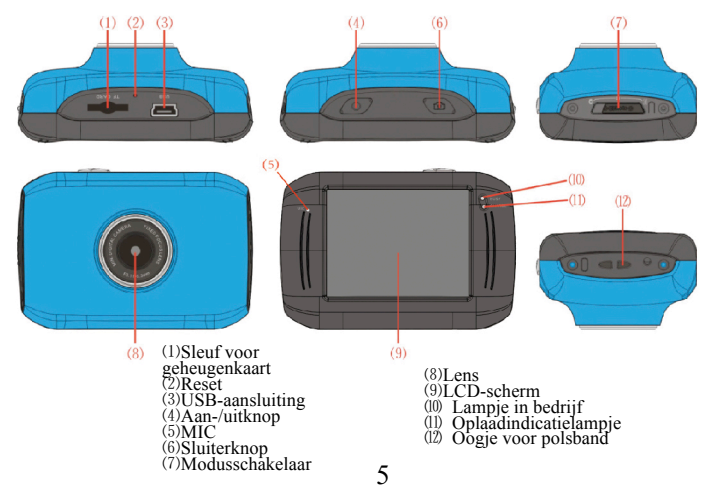

## **Gebruik**

**1. De geïntegreerde lithiumaccu opladen**

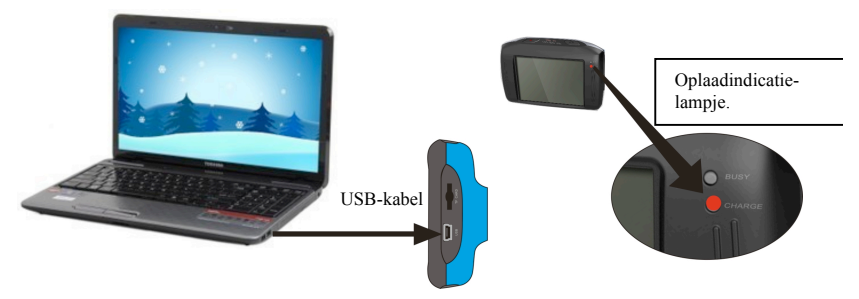

Sluit de videocamera op de computer aan om deze in uitgeschakelde toestand op te laden. Het oplaadindicatielampje brandt tijdens het opladen en gaat uit als het apparaat is opgeladen. Doorgaans duurt het 2-4 uur voordat het apparaat volledig is opgeladen.

#### **2. Gebruik van de geheugenkaart**

- 1. Duw de geheugenkaart in de kaartsleuf conform de concave belettering langs de kaartsleuf totdat de kaart helemaal in het apparaat zit.
- 2. Om de geheugenkaart uit het apparaat te halen, duwt u deze zachtjes in. De kaart zal dan omhoog komen.

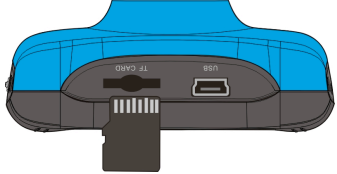

**Opmerking: Deze videocamera beschikt niet over een intern geheugen. U dient dus voor gebruik een geheugenkaart te plaatsen.**

#### **3. In- en uitschakelen**

3.1 Inschakelen: Druk de aan-/uitknop gedurende 3 seconden in. Het scherm gaat dan aan en de camera is ingeschakeld.

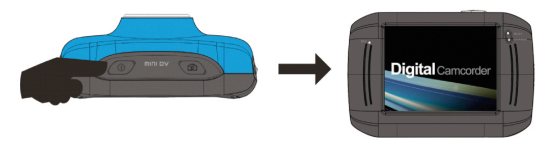

3.2. Uitschakelen: Druk de aan-/uitknop in. De camera wordt nu uitgeschakeld. .

Automatische uitschakeling: wanneer de camera gedurende een bepaalde tijd niet wordt gebruikt, schakelt deze zich automatisch uit om stroom te besparen. De standaardtijd voor een automatische uitschakeling is 5 minuten.

3.3. Uitschakeling ingeval van onvoldoende accuspanning: als de accuspanning onvoldoende is, verschijnt op het LCD-scherm een pictogram dat een lage accuspanning aangeeft. U dient de accu op tijd op te laden. Als het indicatielampje rood knippert, wordt de videocamera automatisch uitgeschakeld.

#### **4. Wisselen tussen functiemodi**

Deze videocamera beschikt over drie modi: een modus voor foto-opnames, video-opnames en een afspeelmodus. U kunt na het inschakelen van het apparaat tussen deze modi wisselen via de modusschakelaar.

Foto-opnamemodus: u kunt foto's maken.

Video-opnamemodus: u kunt video's maken.

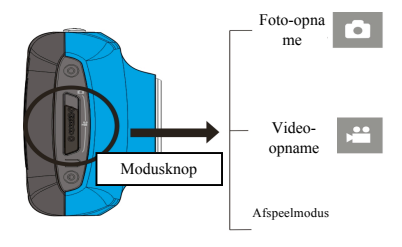

### **5. Indicatielampje**

**Lampje in bedrijf:** als de camera in bedrijf is (een film opneemt, foto's maakt, automatische schermuitschakeling) brandt het lampje in bedrijf.

**Oplaadlampje:** als het lampje gedurende lange tijd brandt, wordt hiermee aangegeven dat de camera wordt opgeladen.

#### **6. Video-opnamemodus**

Als de modusschakelaar is ingesteld op de video-opname, drukt u een keer op de sluiterknop of raakt u een keer het midden van het LCD-scherm aan om een video-opname te maken in de voorbeeldweergave. Druk opnieuw op de sluiterknop als u de opname wilt stopzetten. De camera stopt dan met opnemen. Dit is ook het geval als de geheugenkaart vol is of er onvoldoende accuspanning is.

1 **00:12:18:** de timer geeft aan dat u nog gedurende 12 minuten en 18 seconden video's kunt opnemen.

2 : moduspictogram, geeft aan dat de videocamera nog steeds in

de video-opnamemodus staat.

 $3 \times$  : videoformaat, klik op dit pictogram om 720P/VGA te kiezen.

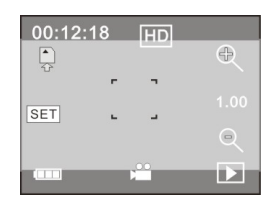

- $\overrightarrow{4}$  : betekent dat er momenteel een geheugenkaart is geplaatst.
- 5 : digitaal zoompictogram, klikken en vergroten.
- $6 \times$  : digitaal zoompictogram, klikken en verkleinen.
- 7 : visuele sluiter, raak dit visuele kader aan om foto's te nemen of video's te maken.
- 8 : accusymbool, geeft de oplaadstatus van de accu aan.
- 9 <sup>1.00</sup> : geeft de status van de digitale zoom aan.
- $10$   $\Box$  : klik op dit pictogram om over te schakelen naar de afspeelmodus.
- 11 **SET** : klik op dit pictogram om de datum en tijd in te stellen. Als alle instellingen zijn gemaakt, drukt u op de sluiterknop om uw invoer te bevestigen.

**Na het bereiken van een maximale video-opname tijd van 29 minuten zal de camera automatisch stoppen. De opname kan alleen handmatig worden hernieuwd.**

#### **7 Foto-opnamemodus:**

**Stel de modusschakelaar in op de foto-opnamemodus, druk de sluiterknop in of raak het midden van het LCD-scherm aan om in de weergavemodus een foto te maken:**

- 1 **0/1234:** teller, geeft het huidige aantal genomen foto's aan / het aantal foto's dat nog kan worden gemaakt.
- 2 **: moduspictogram, geeft aan dat de camera in de foto-opnamemodus staat.**
- $3 \times 10^{10}$ : videoformaat, klik op dit pictogram om de fotoresolutie te selecteren.
- $4\frac{1}{6}$ : betekent dat er momenteel een geheugenkaart is geplaatst.
- 5 : digitaal zoompictogram, klikken om te vergroten.
- 6 : digitaal zoompictogram, klikken om te verkleinen.
- 7 : visuele sluiter, raak dit visuele kader aan om foto's te nemen of video's te maken.
- 8 : accusymbool, geeft de oplaadstatus van de accu aan.
- 9 <sup>1.00</sup> : geeft de status van de digitale zoom aan.

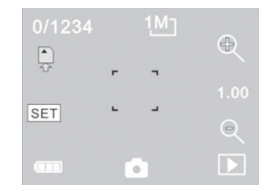

- $\Box$  : klik op dit pictogram om over te schakelen naar de afspeelmodus.
- $\boxed{\text{SET}}$ : klik op dit pictogram om de datum en tijd in te stellen. Als alle instellingen zijn gemaakt, drukt u op de sluiterknop om uw invoer te bevestigen.

### **8 Afspeelmodus:**

**8.1** Na het inschakelen en het opstarten van de weergavemodus, klikt u op het afspeelpictogram ( $\Box$ ) in de rechter onderhoek van het LCD-scherm om de afspeelmodus te starten:

#### Klik op

1 : geeft aan dat het huidige bestand een AVI-videobestand is.

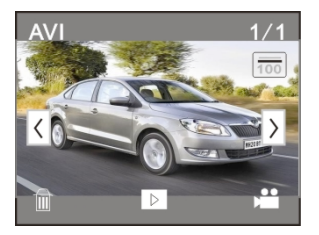

- $2 \times 1/1$ : geeft aan dat er een bestand in de huidige map zit/er een bestand in totaal is.
- 3  $\boxed{\text{m}}$  : huidige naam van de map (zoals: I:\DCIM\100MEDIA

I: is de verwijderbare schijf van het apparaat).

- geeft aan dat u door te klikken vooruit door de bestanden kunt bladeren.
- 5  $\leq$  : geeft aan dat u door te klikken achteruit door de bestanden kunt bladeren.
- 6 : geeft aan dat u door te klikken de verwijdering van het huidige bestandsbeeld kunt bevestigen.
	- 7 : geeft aan dat u door hier op te klikken de huidige videofilm kunt afspelen.
- 8 : geeft aan dat u door een klik hierop terugkeert naar de vorige opnamemodus (videomodus).

### **8.2 Afspelen van video's:**

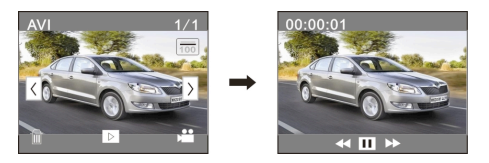

Klik op  $\boxed{|| \cdot ||}$  om het afspelen stop te zetten, klik op  $\rightarrow$  om vooruit te spoelen en klik op  $\boxed{|| \cdot ||}$  om achteruit te spoelen.

### **8.3 Bestanden verwijderen:**

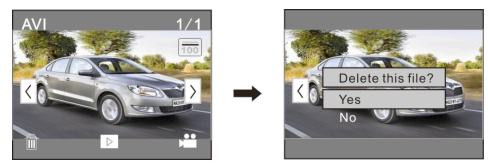

Klik op YES [Ja] als u het huidige bestand direct wilt verwijderen en op NO [Nee] om de verwijdering te annuleren.

## **Aansluiting op de pc**

Aansluiting op de pc

De camera beschikt over een plug & play-functie. U kunt het uitgeschakelde apparaat via de USB-kabel op uw computer aansluiten. Het apparaat wisselt dan in de modus van de verwijderbare schijf.

Het pictogram van de verwijderbare schijf verschijnt in het venster van "Mijn computer". Foto's/video's die u hebt gemaakt, worden opgeslagen in de map I:\DCIM\100MEDIA (I is de verwijderbare schijf van het apparaat) op de verwijderbare schijf.

# **Technische specificaties**

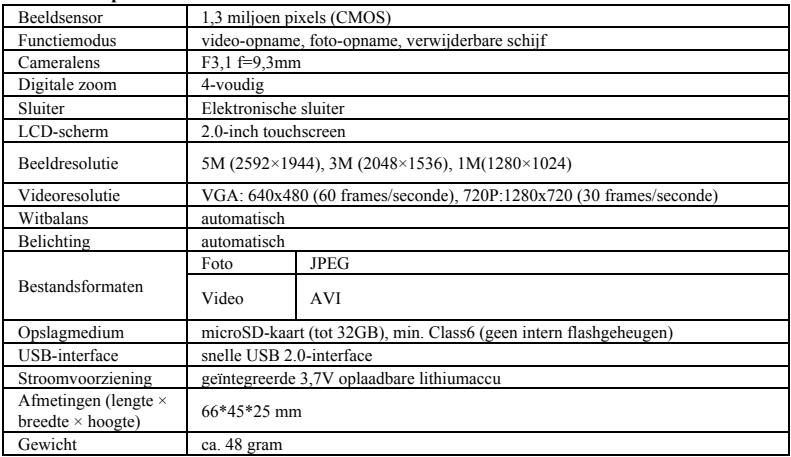

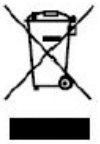

Dit symbool geeft aan dat het elektrische product of de accu in Europa niet via het gewone huisvuil mag worden verwijderd. Voor een correcte afvoer van het afval dient u het product en de accu in overeenstemming met de toepasselijke lokale wetgeving voor verwijdering van elektrische apparatuur of accu's te verwijderen. Op deze manier helpt u onze natuurlijke grondstoffen te behouden en de maatstaven op het gebied van milieubescherming voor behandeling en verwijdering van elektrisch afval (Europese richtlijn elektrisch en elektrotechnisch afval) te verbeteren.

# **NOTE**:

Gebruik microSD-kaarten tot 32 GB, minimum Class6 (niet inbegrepen).

Opnametijden zijn afhankelijk van de resolutie.

Levensduur batterij - afhankelijk van de instellingen en de buitentemperatuur - 90 minuten. onder optimale omstandigheden.

Before using your camera in the water please verify that all lids and locks are tightly closed and sealed on the camera and the underwater case.

After use, clean the housing of salt and chlorine water and then let it dry.

The camera should not be exposed to large temperature and humidity differences to avoid condensation inside the housing or behind the lens.

After underwater use, the case must be kept open to avoid condensation or rust.

#### **DECLARATION OF CONFORMITY**

*easypix herebly declares that the product GoXtreme Race is in conformity* 

*to all the essential requirements of Directive 1999/5/EC. The declaration of conformity can be downloaded here:* 

*http://www.easypix.info/download/pdf/doc\_goxtreme\_race.pdf* 

*For technical help please visit our support area on www.easypix.eu.*

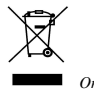

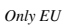

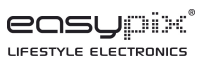